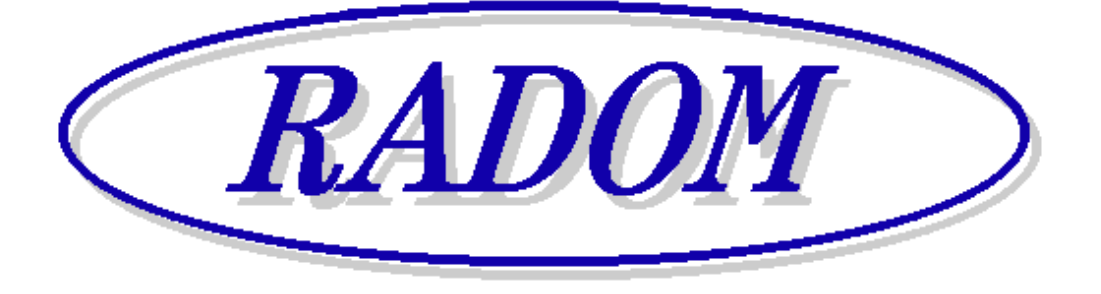

\_\_\_\_\_\_\_\_\_\_\_\_\_\_\_\_\_\_\_\_\_\_\_\_\_\_\_\_\_\_\_\_\_\_\_\_\_\_\_\_\_\_\_\_\_\_\_\_\_\_\_\_\_\_\_\_\_\_\_\_\_\_\_\_\_\_\_\_\_

# **Systém RADOM SECURITY a RADOM SECURITY FIRE pro zabezpečení objektů**

**Vydání: červen '11** 

# **Návod na montáž a obsluhu zařízení dálkového přenosu SXS24/GPRS, SXS24F/GPRS, SXS24/NET, SXS24F/NET (nové provedení)**

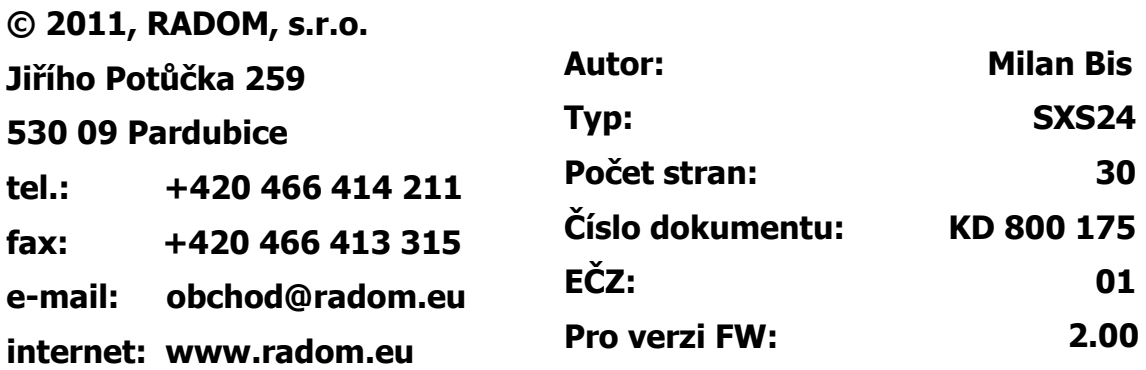

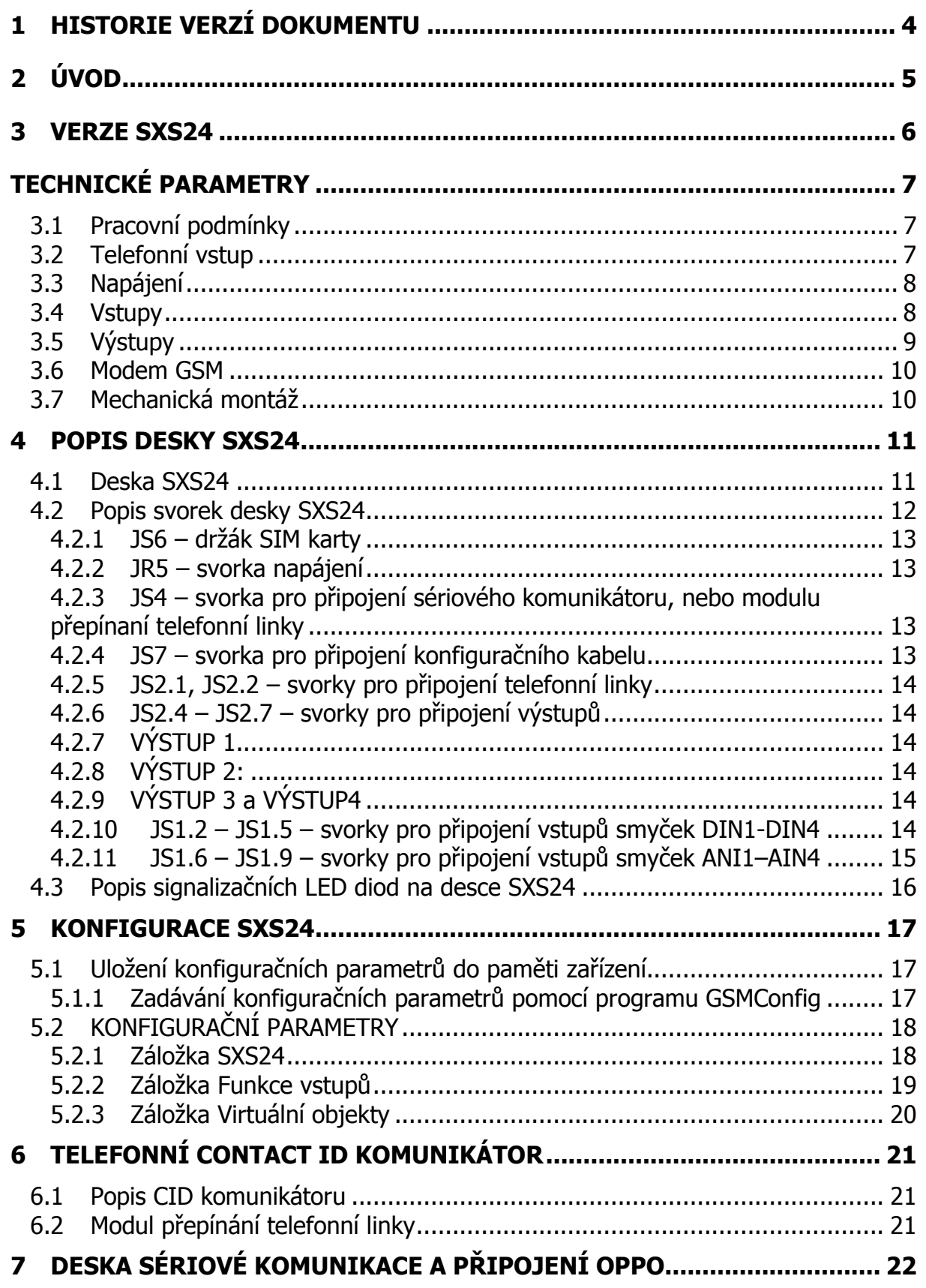

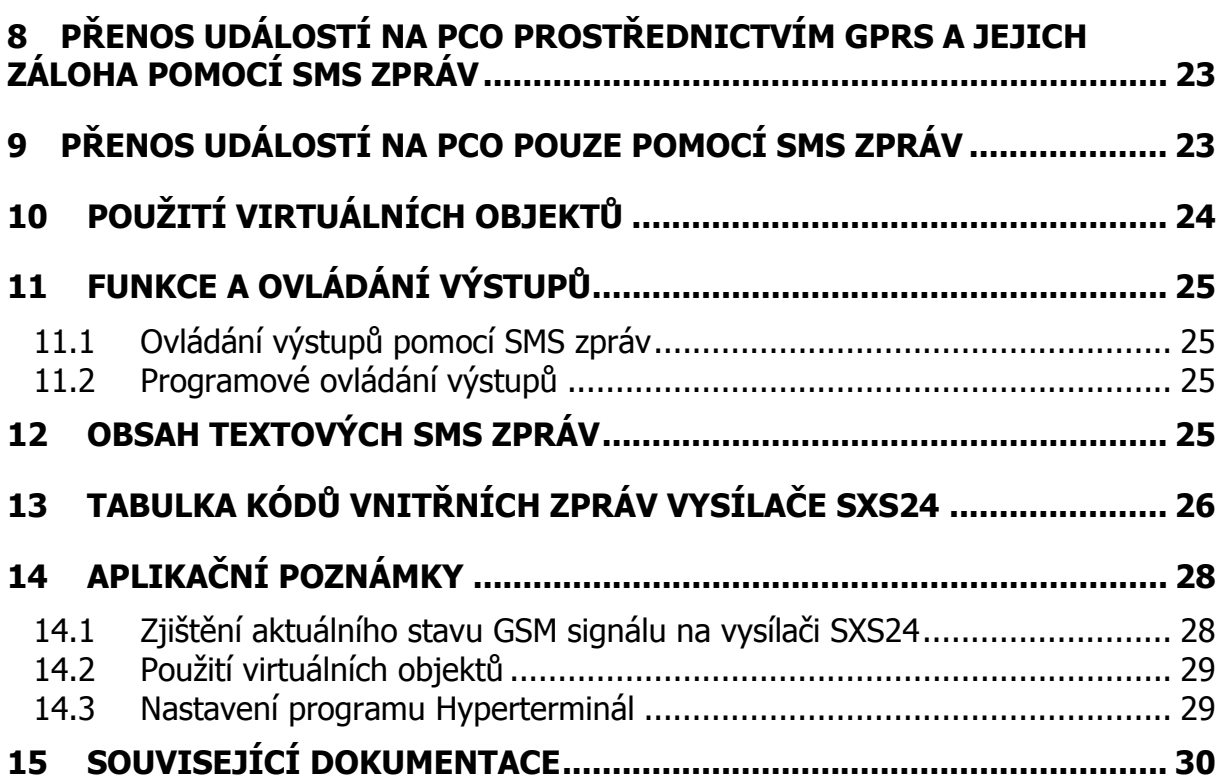

# **1 HISTORIE VERZÍ DOKUMENTU**

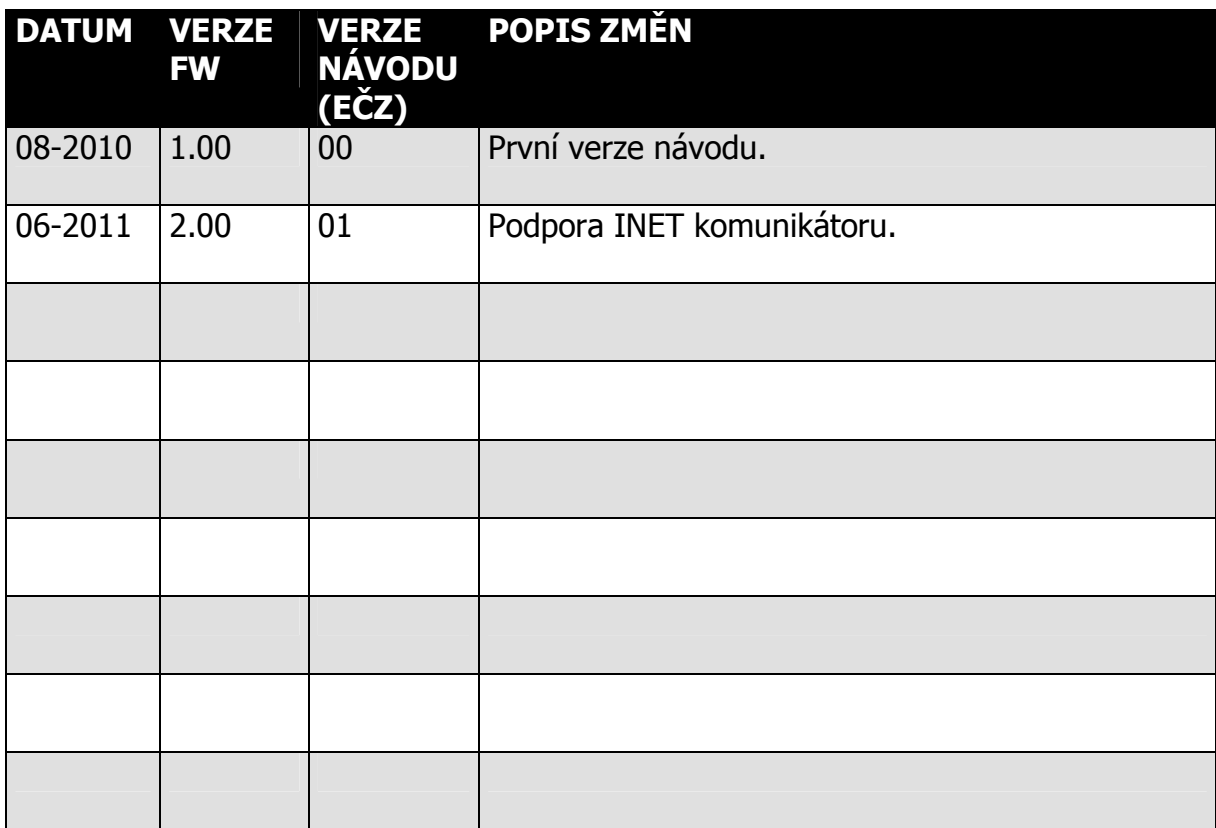

# **2 ÚVOD**

GSM vysílač SXS24 je univerzální zařízení určené k přenosu bezpečnostních a servisních dat elektronických zabezpečovacích/požárních systémů (dále jen **EZS/EPS**) na vzdálený pult centrální ochrany (dále jen **PCO**). Přenos dat probíhá ON-LINE v GPRS<sup>1</sup> datovém provozu libovolného operátora v pásmu 900/1800MHz. V konfiguraci s LAN komunikátorem může přenos dat probíhat po počítačových sítích.

Podle určení je možno k SXS24 připojit buď zabezpečovací ústřednu (**EZS**) s vestavěným telefonním komunikátorem, nebo pro požární účely je možno k SXS24 připojit přes externí sériový komunikátor elektronickou požární ústřednu (**EPS**). Sériový komunikátor navíc umožňuje propojení s obslužným polem požární ochrany (dále je **OPPO**).

Deska vysílače je navíc vybavena osmicí univerzálních vstupů, z nichž čtyři je možné zapojit jako jednoduše vyvážené.

Vysílač pravidelně obousměrně komunikuje s PCO a kontroluje funkčnost spojení mezi nimi.

V konfiguraci s osazeným LAN komunikátorem umožňuje přenos dat na PCO pomocí počítačových sítí ethernet.

V případě výpadku GPRS signálu je možno přenést požadovaná data z EZS/EPS přes záložní datové SMS zprávy, stejně tak lze v případě výpadku sítě LAN přenest data po záložním médiu, tj. GPRS/SMS.

l  $^1$  RADOM, s.r.o. v rámci datových přenosů GPRS a přenosů SMS zpráv, prováděných prostřednictvím sítí operátorů GSM, negarantuje doručení přenášených dat. Parametry GSM sítě a kvalitu poskytované služby si zákazník dohaduje individuálně s provozovatelem GSM sítě

## **3 VERZE SXS24**

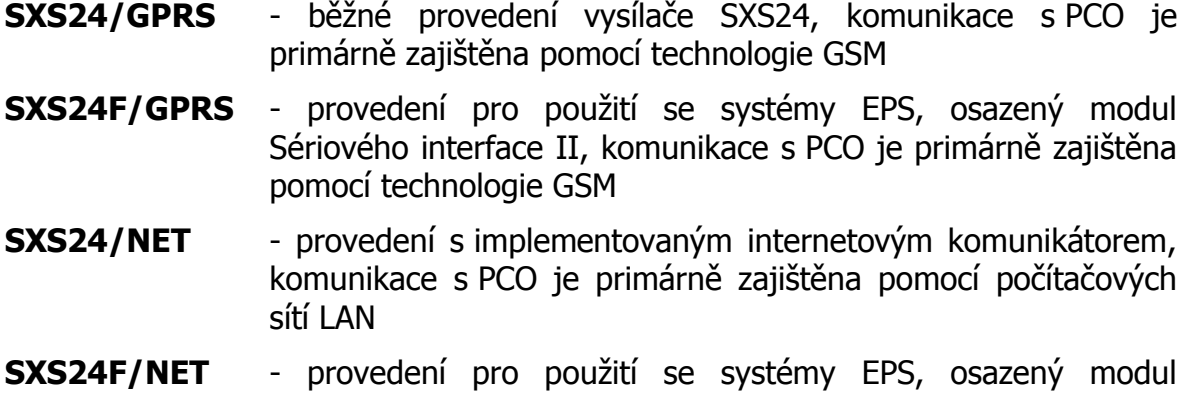

Sériového interface II a internetový komunikátor, komunikace s PCO je primárně zajištěna pomocí počítačových sítí LAN

# **TECHNICKÉ PARAMETRY**

## **3.1 Pracovní podmínky**

Zařízení je určeno pro prostředí chráněná proti povětrnostním vlivům s klasifikací podmínek podle ČSN EN 332000-3-AB4.

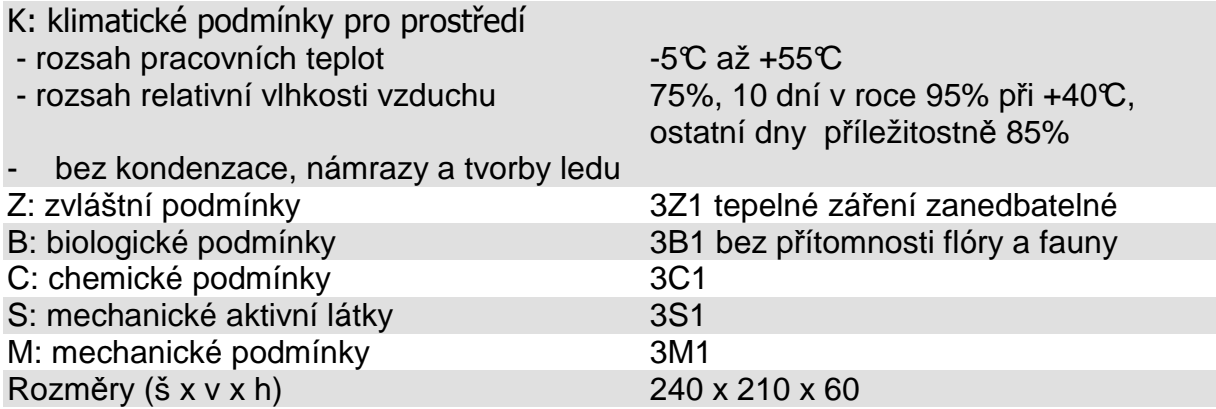

Elektromagnetická kompatibilita (EMC) podle ČSN EN 50130-4

## **3.2 Telefonní vstup**

Telefonní vstup je určen k propojení s telefonním komunikátorem ústředny.

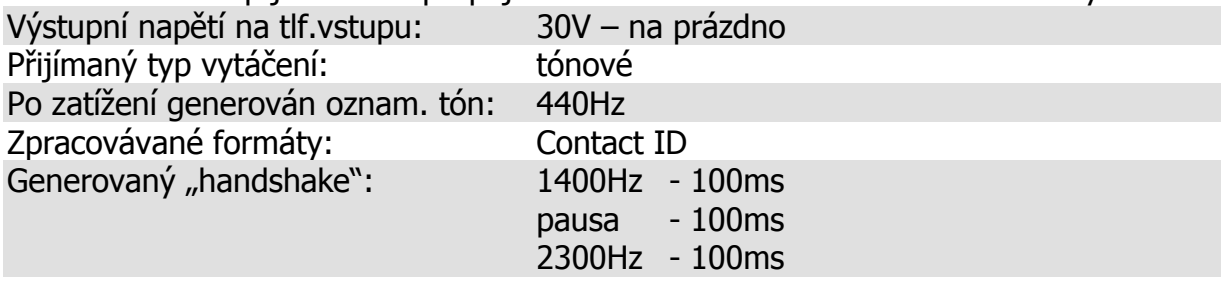

#### **3.3 Napájení**

Vysílač SXS24 je napájen ze sítě střídavého napětí 230V. Napájecí napětí je zálohováno vlastním olověným akumulátorem. Akumulátor by měl být vždy připojen k desce vysílače.

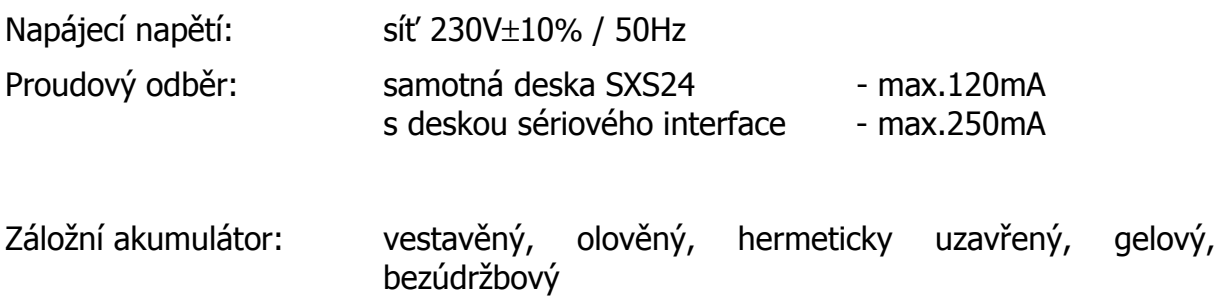

kapacita záložního akumulátoru: záložní akumulátor 6V/4,5Ah

#### **3.4 Vstupy**

Vstupy jsou určeny k propojení objektového zařízení s ústřednou EZS/EPS chráněného objektu. Na desce vysílače SXS24 je vstup pro příjem dat z telefonního komunikátoru připojené ústředny EZS/EPS. Dále je na desce komunikační sériové rozhraní pro propojení s modulem sériové komunikace a OPPO. Na desce je ještě obsaženo osm univerzálních vstupních smyček, z nichž čtyři lze zapojit jako jednoduše vyvážené. Vstupy **nejsou** galvanicky oddělené.

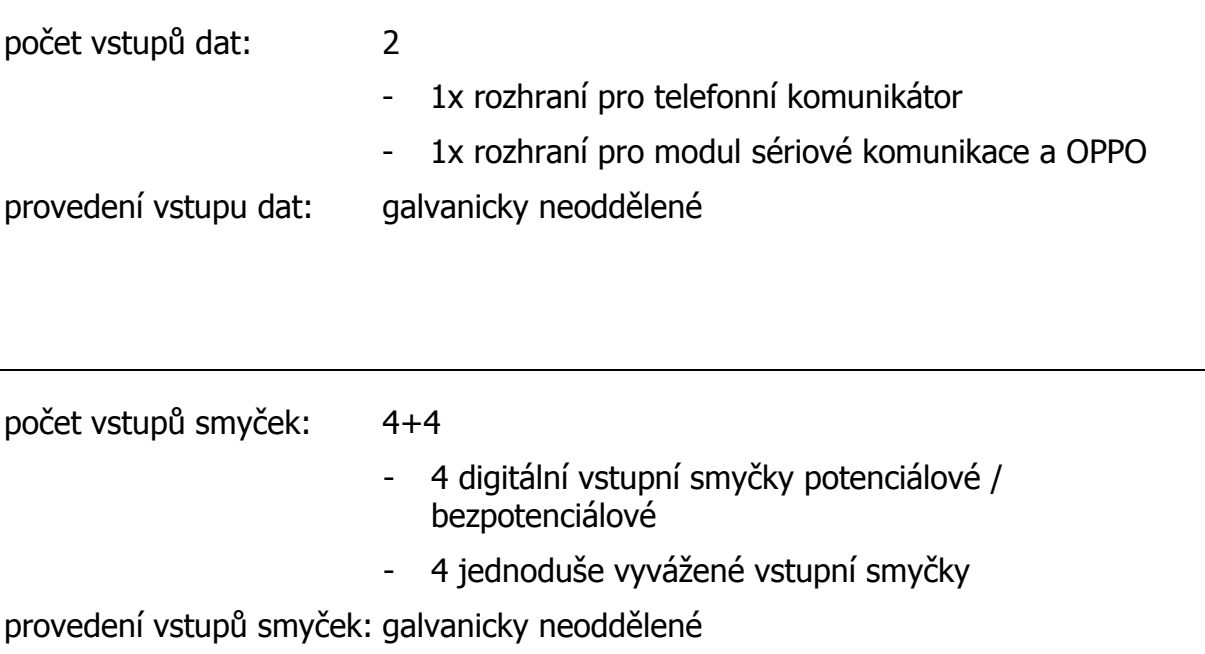

## **3.5 Výstupy**

Výstup 1, Výstup 2, Výstup 3 a Výstup 4 jsou galvanicky neoddělené výstupy typu otevřený kolektor. Výstup 3 a Výstup 4 lze libovolně ovládat. Výstup 1 a Výstup 2 mají pevně danou funkci.

## **Výstup 1:**

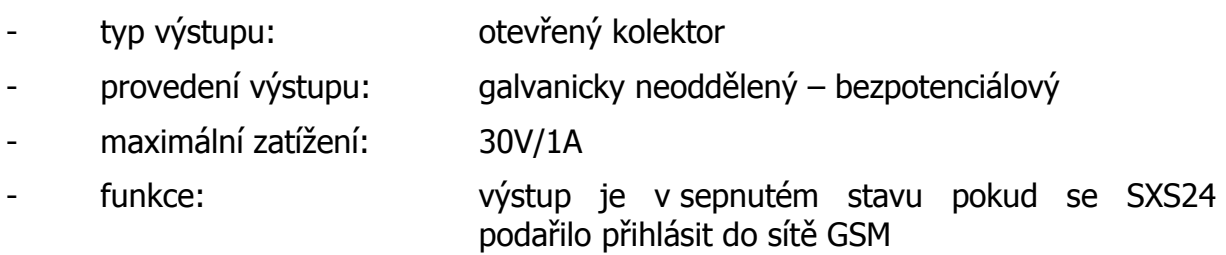

## **Výstup 2:**

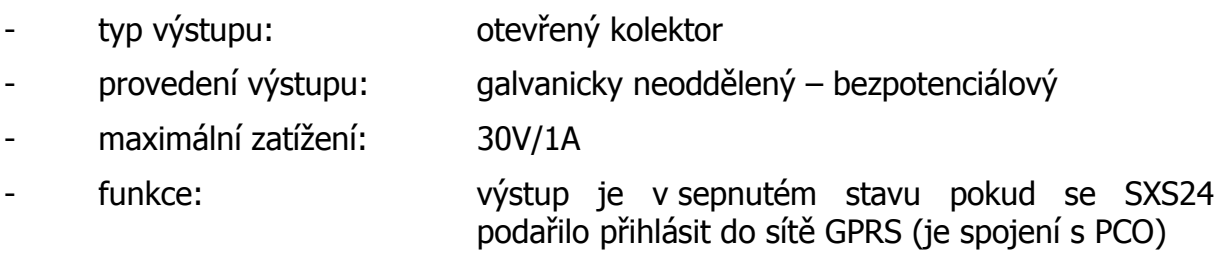

## **Výstup 3 a Výstup 4:**

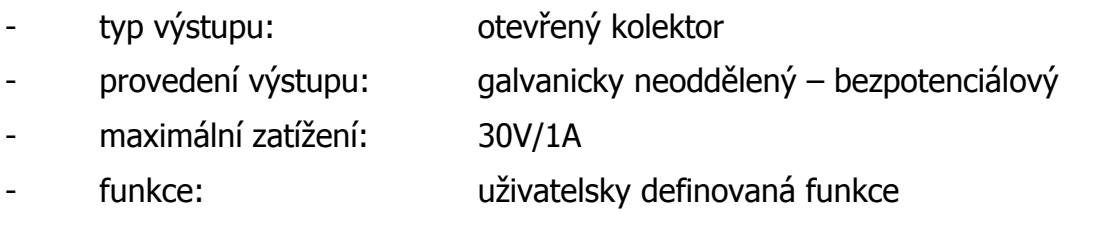

# **UPOZORNĚNÍ:**

Jednotlivé vstupy a výstupy nejsou galvanicky oddělené, proto je potřeba dbát zvýšené pozornosti při:

- připojování libovolného zařízení s jiným zemním potenciálem
- připojování libovolného zařízení na delší vzdálenosti
- připojování většího počtu libovolných zařízení

GSM vysílač SXS24 je vybaven čtyřpásmovým komunikačním GSM modulem. Modem komunikuje s PCO prostřednictvím sítě GSM/GPRS zvoleného provozovatele a to v pásmu 850 / 900 / 1800 / 1900 MHz. SIM karta se vkládá do čtečky SIM karty (JS3). SIM karta musí podporovat GPRS přenos s pevnými IP adresami. Doporučuje se používat SIM karty s nadefinovaným paušálem. Pro co největší spolehlivost provozu je vhodné zvolit pro PCO SIM karty od stejného provozovatele sítě (GSM operátora). Telefonní čísla, APN a IP adresy se nastavují v konfiguraci (viz kap. 5). APN zařízení a PCO musí být stejné.

Pro optimální funkci zařízení SXS24 by síla signálu GSM sítě v místě umístění zařízení měla být minimálně -92dBm nebo lepší.

RADOM, s.r.o. v rámci datových přenosů GPRS a přenosů SMS zpráv, prováděných prostřednictvím sítí operátorů GSM, negarantuje doručení přenášených dat. Parametry GSM sítě a kvalitu poskytované služby si zákazník dohaduje individuálně s provozovatelem GSM sítě.

## **3.7 Mechanická montáž**

Po okrajích krabice jsou čtyři upevňovací otvory, pomocí kterých se zařízení přichytí k vhodnému podkladu. Předpokládá se svislá montážní poloha na stěny bez otřesů, možná je však jakákoli prostorová orientace vysílače (dle potřeb instalace). Doporučuje se umístit zařízení co nejblíže k zabezpečovací ústředně EZS/EPS, nicméně tak, aby byla zachována co nejlepší úroveň signálu GSM. Připojované vodiče lze přivést otvory ve spodním dílu (pokud jsou vodiče vedeny pod omítkou) nebo bočním průřezem (pokud jsou vodiče vedeny pod lištou).

RADOM, s.r.o. neručí za jakékoliv škody způsobené neodbornou montáží a zapojením či provozem zařízení.

# **4 POPIS DESKY SXS24**

## **4.1 Deska SXS24**

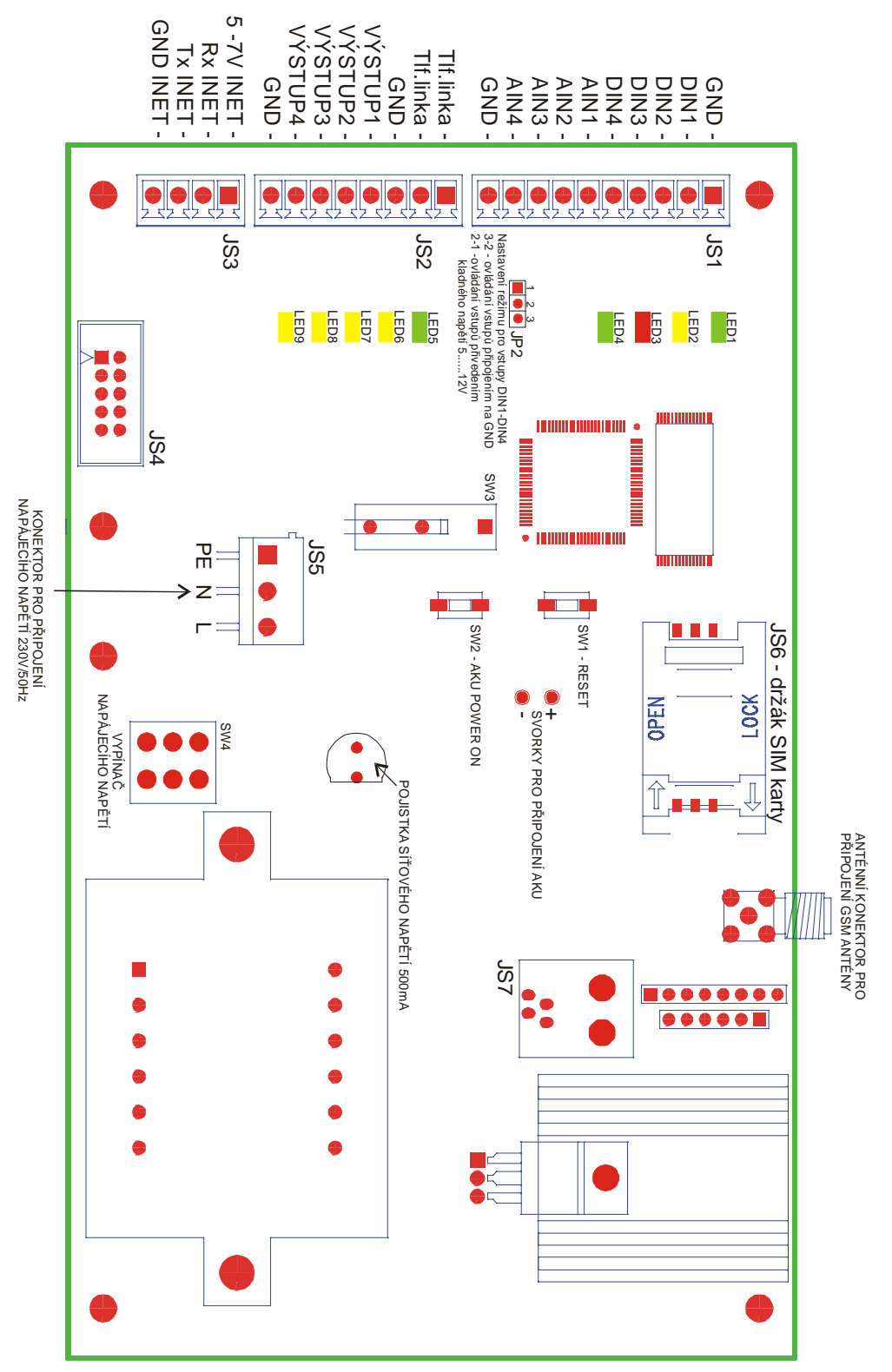

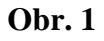

## **4.2 Popis svorek desky SXS24**

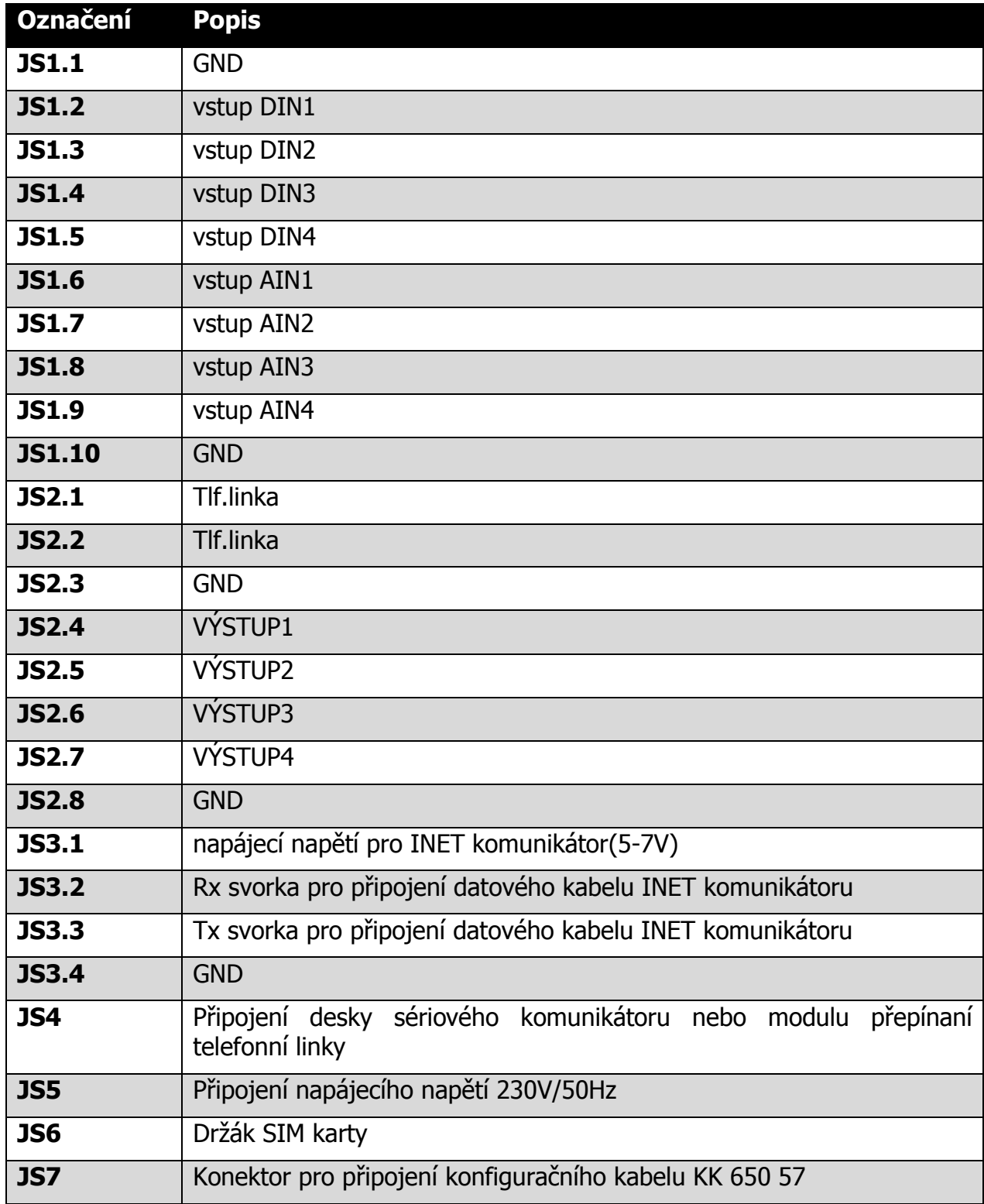

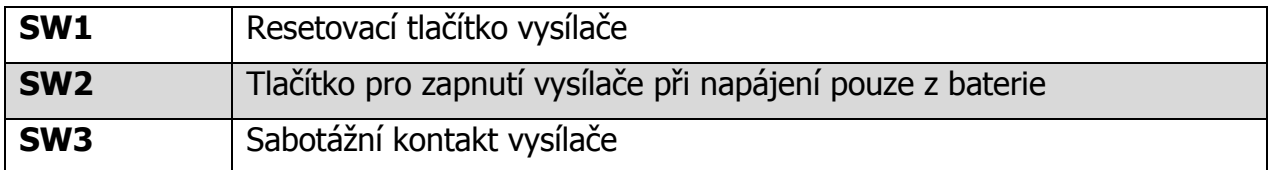

## **4.2.1 JS6 – držák SIM karty**

Kartu SIM lze zakoupit od provozovatele sítě GSM na základě uzavřeného obchodního vztahu. SIM karta musí mít povolenou možnost GPRS komunikace.

Před vložením SIM karty do přístroje se ujistěte, že má ve službách příslušného operátora nastaveno:

- není aktivovaná hlasová schránka
- není aktivováno přesměrování hovorů
- jsou vypnuty hlasové služby
- jsou smazány všechny SMS zprávy
- používejte pouze SIM karty s paušálním placením
- **doporučeno** je vypnut PIN kód SIM karty

#### **Vložení SIM karty:**

- 1) SIM karta se vkládá do držáku SIM karet JS6, který je umístěn na desce SXS24
- 2) Držák karty uvolněte posunutím ve směru šipky OPEN
- 3) Otevřete držák SIM karty
- 4) Do držáku zasuňte kartu SIM a ujistěte se, že seříznutý roh SIM karty je správně orientován
- 5) Držák zavřete a zajistěte tak, že ho přitlačíte dolů a posunete ve směru šipky LOCK.

## **4.2.2 JR5 – svorka napájení**

Zařízení je napájeno síťovým napětím 230V/50Hz. Síťový napájecí třížilový kabel připojit na svorku svorkovnice síťového napětí JR5. Síťový kabel je nutné řádně zajistit úchytem proti vytržení.

#### **4.2.3 JS4 – svorka pro připojení sériového komunikátoru, nebo modulu přepínaní telefonní linky**

Na svorku JS4 je možné připojit desku sériového komunikátoru, zajišťující komunikaci mezi ústřednou EZS/EPS a SXS24, nebo modul přepínání telefonní linky

## **4.2.4 JS7 – svorka pro připojení konfiguračního kabelu**

Do svorky JS7 je možné připojit konfigurační kabel KK 650 57 pro konfiguraci vysílače.

## **4.2.5 JS2.1, JS2.2 – svorky pro připojení telefonní linky**

Do těchto svorek se připojuje signál z telefonní linky ústředny EZS/EPS.

## **4.2.6 JS2.4 – JS2.7 – svorky pro připojení výstupů**

Na tyto svorky výstupů je možné připojit obvody ovládané vysílačem SXS24..

## **4.2.7 JS3 – svorky pro připojení INET komunikátoru**

Na svorkovnici JS3 můžeme připojit desku INET komunikátoru zajišťující komunikaci mezi SXS24 a PCO.

## **4.2.8 VÝSTUP 1**

Tento výstup je určen k signalizaci zaregistrování vysílače do sítě GSM.

## **4.2.9 VÝSTUP 2:**

Tento výstup je určen k signalizaci ztráty spojení mezi vysílačem SXS24 s PCO.

## **4.2.10 VÝSTUP 3 a VÝSTUP4**

Vysílač SXS24 je vybaven dvojicí výstupů typu otevřený kolektor, které jsou programovatelné a v klidovém stavu jsou rozepnuté.

## **4.2.11 JS1.2 – JS1.5 – svorky pro připojení vstupů smyček DIN1-DIN4**

Vstupy smyček DIN1-DIN4 slouží k aktivaci odesílání hlášení na základě podnětu předaného z jiné technologie (ústředny EZS/EPS). Při změně stavu vstupu se odešle na PCO příslušné hlášení (viz. seznam CID kódů vnitřních událostí kap.14).

Tyto vstupy jsou digitální (nabývají pouze hodnot LOG"0", nebo LOG"1") a dle nastavení jumperu JP2 mohou být typu potenciálové, nebo bezpotenciálové.

## **Bezpotenciálové zapojení vstupů DIN1-DIN4:**

Tyto vstupy jsou ovládané připojováním jednotlivých vstupů na zem (svorku GND). Jejich klidovou hodnotu (LOG"0" nebo LOG"1") je možné nastavit pomocí konfiguračního parametru (viz.kap.5).

LOG"0" vodivé spojení svorky se svorkou GND

LOG"1" vstupní svorka je rozpojena (20kΩ - ∞)

# **UPOZORNĚNÍ:**

## **Na bezpotenciálové vstupy se nesmí připojit napětí, hrozí nebezpečí poškození zařízení.**

## **Potenciálové zapojení vstupů DIN1 – DIN4:**

Vstupy jsou v tomto zapojení ovládané přivedením kladného napájecího napětí. Klidovou hodnotu vstupů (LOG"0" nebo LOG"1") je možné nastavit pomocí konfiguračního parametru (viz.kap.5).

LOG"0" připojení napětí 0V až +1V (proti zemi)

LOG"1" připojení napětí +5V až +15V (proti zemi)

## **4.2.12 JS1.6 – JS1.9 – svorky pro připojení vstupů smyček ANI1–AIN4**

Vstupy smyček AIN1-AIN4 slouží k aktivaci odesílání hlášení na základě podnětu předaného z jiné technologie (ústředny EZS/EPS). Při změně stavu vstupu se odešle na PCO příslušné hlášení (viz. seznam CID kódů vnitřních událostí kap.14).

Tyto vstupní smyčky jsou jednoduše vyvážené a musí být ukončeny koncovým odporem 1kΩ. Tímto způsobem je zajištěna trvalá kontrola spojení zařízení s další technologií. Tím se výrazně zvyšuje bezpečnost přenosu než u nevyvážených smyček.

Vstupy vyvážených smyček jsou v klidu pokud je k nim připojen odpor 1kΩ proti zemi (svorce GND). Při rozvážení o více než ±30% trvajícím déle než 100ms je generován alarm. Vstup je vyvážený, pokud je k němu připojen odpor v rozmezí 700Ω až 1300Ω proti zemi (GND).

# **UPOZORNĚNÍ:**

**Na vyvážené vstupy se nesmí připojit napětí, hrozí nebezpečí poškození zařízení.** 

#### **4.3 Popis signalizačních LED diod na desce SXS24**

Na desce vysílače je několik LED diod, které signalizují jednotlivé stavy vysílače.

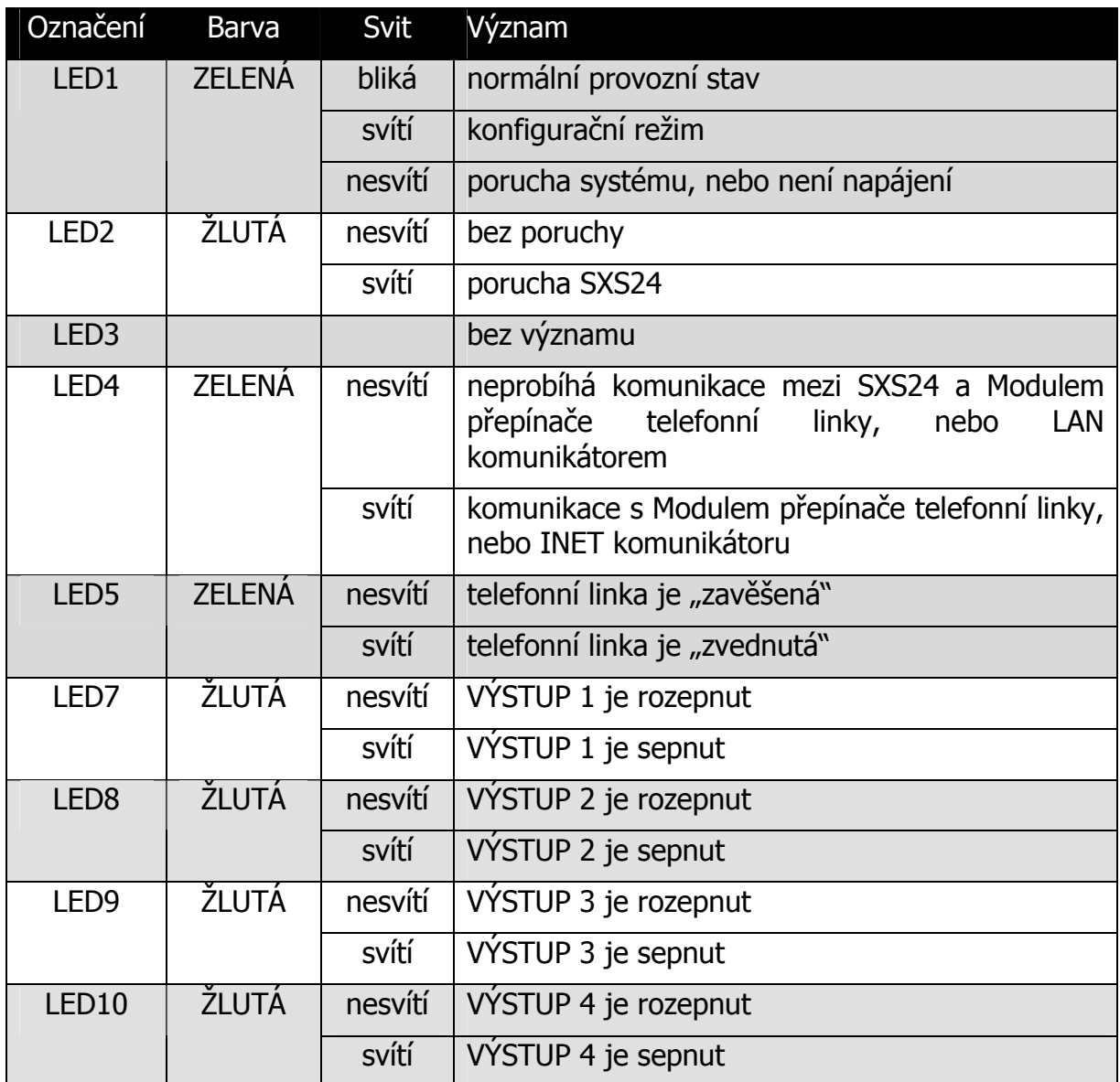

## **5 KONFIGURACE SXS24**

#### **5.1 Uložení konfiguračních parametrů do paměti zařízení**

Před vlastní instalací je třeba provést nastavení konfiguračních parametrů. Konfigurační parametry se ukládají do paměti zařízení pomocí PC.

Ke konfigurování pomocí PC je nutno použít propojovací kabel, který je na straně PC připojen k sériovému portu počítače, na straně SXS24 ke konektoru JS7. Doporučuje se použít propojovací kabel firmy RADOM KK 650 57.

Konfiguraci zařízení SXS24 se provádí prostřednictvím konfiguračního programu GSMConfig.

**Použitý sériový port počítače je nutné nastavit dle následujících parametrů: přenosová rychlost 57600 b/s, 8 datových bitů, 1 stop bit, bez parity.**

#### **5.1.1 Zadávání konfiguračních parametrů pomocí programu GSMConfig**

Po propojení vysílače SXS24 s počítačem pomocí konfiguračního kabelu KK 650 57 spusťte na počítači konfigurační program GSMConfig verze 1.5.0.0 nebo vyšší. Program přepněte do konfiguračního módu pro SXS24 (viz. dokument KD 800 148, který je součástí instalace programu GSMConfig). Dále již zadejte jednotlivé parametry konfigurace SXS24.

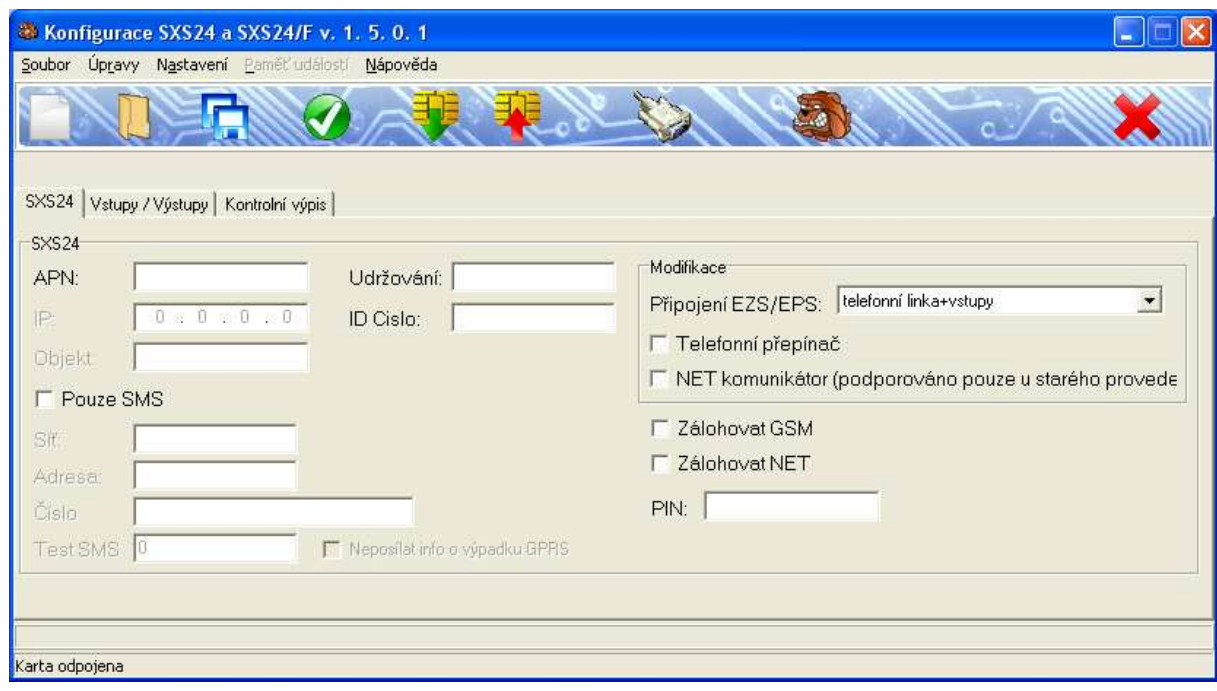

#### **5.2 KONFIGURAČNÍ PARAMETRY**

V rámci konfigurace je možné nastavit následující konfigurační parametry:

## **5.2.1 Záložka SXS24**

**APN** – definuje APN do kterého je přiřazena SIM karta vložená ve vysílači. Pokud není APN zadáno, setrvává zařízení v režimu offline (nepřipojuje se do sítě GPRS) .Povinná položka v případě, že vysílač komunikuje s PCO prostřednictvím GPRS.

**IP1** – IP adresa PCO (zadá provozovatel PCO). Povinná položka v případě, že vysílač komunikuje s PCO prostřednictvím GPRS.

**OBJEKT** – číslo objektu, pod kterým se daný vysílač identifikuje na PCO (zadá provozovatel PCO). Povinná položka v případě, že vysílač komunikuje s PCO prostřednictvím GPRS.

**POUZE SMS** – zaškrtněte v případě, že chcete posílat zprávy na PCO ve formě datových SMS zpráv

**SÍŤ** – číslo sítě se zadává v případě přenosu zpráv na PCO pomocí SMS a v tomto případě je povinné. Musí odpovídat číslu sítě GSM konkrétního PCO (sdělí ji provozovatel PCO). Povinná položka v případě, že vysílač komunikuje s PCO přes SMS.

**ADRESA** – adresa zařízení se zadává v případě přenosu zpráv na PCO pomocí SMS a v tomto případě je povinná. Musí odpovídat požadované adrese objektu konkrétního PCO (sdělí ji provozovatel PCO). Povinná položka v případě, že vysílač komunikuje s PCO přes SMS.

**ČÍSLO -** telefonní číslo, na které se posílají SMS zprávy, v případě posílání událostí z SXS24 na PCO prostřednictvím SMS zpráv. Telefonní číslo je nutné zadat v mezinárodním formátu tj. 420 111222333. Povinná položka v případě, že vysílač komunikuje s PCO přes SMS.

**TEST SMS** – nastavení periody posílání udržovacích (kontrolních) zpráv posílaných na PCO prostřednictvím datových SMS zpráv. Hodnota se udává v hodinách. V případě zadání hodnoty 0 se neposílají udržovací SMS zprávy. Je-li prováděn hlavní přenos událostí na PCO prostřednictvím GPRS, jsou udržovací SMS zprávy posílané pouze v době výpadku sítě GPRS a přepnutí na záložní SMS kanál.

**OMEZIT** - funkce Omezit slouží k omezení posílání SMS zpráv, pokud používáme SMS zprávy jako záložní přenosovou cestu událostí. Tzn. je-li tato funkce zapnuta neposílají se SMS zprávy o ztrátě komunikace s PCO prostřednictvím síťe GPRS.

**UDRŽOVÁNI** – nastavuje periodu posílání udržovacích(kontrolních) zpráv posílaných na PCO prostřednictvím GPRS. Zadaná hodnota je vždy v násobku 15 sekund. Minimální zadaná hodnota může být 4, tj 4x15 = 60 sekund. Povinná položka v případě, že vysílač komunikuje s PCO prostřednictvím GPRS.

**IDENTIFIKAČNÍ ČÍSLO** – telefonní identifikační číslo, pomocí kterého se na PCO identifikují příchozí zprávy (zadá provozovatel PCO)

**PŘIPOJENÍ EZS/EPS** – definuje připojení EZS/EPS ústředny k vysílačii SXS24

- vstupy SXS24 ústředna je připojena prostřednictvím přímých vstupů SXS24
- telefonní linka+vstupy SXS24 ústředna je připojena prostřednictvím simulované telefonní linky a přímých vstupů SXS24
- sériový komunikátor ústředna je připojena po sériové lince prostřednictvím desky Sériového interface

**TELEFONNÍ PŘEPÍNAČ –** zaškrtněte v případě, že ústředna je připojena prostřednictvím simulované telefonní linky a využívá Modul přepínání telefonní linky

**NET KOMUNIKÁTOR** – zaškrtněte v případě, že je k hlásiči SXS24 připojen INET komunikátor, pro komunikaci hlásiče s PCO přes sítě internet, ethernet.

**ZÁLOHOVAT GSM** – při zaškrtnutí této volby se v případě vyčerpání pokusů o odeslání dat na PCO prostřednictvím sítě GPRS, provede přechod na záložní komunikaci s PCO prostřednictvím SMS datových zpráv.

**ZÁLOHOVAT NET** – pokud hlásič využívá k přenosu zpráv na PCO INET komunikátor, lze v případě výpadku spojení s PCO po sítích internet, ethernet, přejít na přenos zpráv po sítích GPRS

**PIN** – zadejte pin SIM karty pokud je aktivní (doporučujeme PIN SIM karty vypnout)

## **5.2.2 Záložka Funkce vstupů**

Zde je možné vydefinovat funkci a chování jednotlivých vstupních smyček. Jednotlivým vstupním smyčkám vysílače lze přiřadit klidový stav smyčky a případnou návaznost na jeden ze dvou ovladatelných výstupů

Nevyvážené vstupní smyčky (označené jako DIN1 - DIN4):

Tyto smyčky mohou být zapojeny jako bezpotenciálové nebo potenciálové vstupní smyčky (dle nastavení jumperu JP2).

Bezpotenciálové zapojení - tyto vstupy jsou ovládány připojením na zem (svorku GND).

LOG"0" vodivé spojení se svorkou GND.

LOG"1" vstupní svorka je rozpojena.

Potenciálové zapojení - tyto vstupy jsou ovládané připojením kladného napájecího napětí.

LOG"0" připojení napětí 0V až +1V (proti zemi)

LOG"1" připojení napětí +5V až +15V (proti zemi)

V konfiguraci lze pod parametrem KLIDOVÝ STAV nastavit klidový stav jednotlivých smyček, tj. 0 - LOG"0", nebo 1 - LOG"1"

Pomocí parametru FUNKCE je možné přiřadit jednotlivé vstupy k výstupu PGM3 (výstup 3), nebo PGM4 (výstup4), tzn., v případě aktivování vstupu, dojde k sepnutí výstupu.

## Vyvážené vstupní smyčky:

Tyto vstupní smyčky jsou jednoduše vyvážené a musí být ukončeny koncovým odporem 1kΩ zapojeným proti zemi (svorce GND). Vstupy vyvážených smyček jsou v klidu, pokud je k nim připojen odpor 1kΩ proti zemi (svorce GND). Při rozvážení tohoto odporu o více než 30% trvajícím déle než 100ms je generován alarm smyčky.

Pomocí parametru FUNKCE je možné přiřadit jednotlivé vstupy k výstup PGM3 (výstup 3), nebo PGM4 (výstup4), tzn., v případě aktivování vstupu, dojde k sepnutí výstupu.

**VYSTUP3** – lze nastavit funkci výstupu 3. Ovládání výstupu pomocí SMS zpráv, nebo programovatelnou funkci s přiřazením výstupu ke vstupu vysílače

**VYSTUP4** – lze nastavit funkci výstupu 4. Ovládání výstupu pomocí SMS zpráv, nebo programovatelnou funkci s přiřazením výstupu ke vstupu vysílače

**OPRÁVNĚNÁ TELEFONÍ ČÍSLA** – lze zadat až čtyři telefonní čísla, která budou mít oprávnění ovládat výstupy vysílače. Telefonní číslo je nutné zadat v mezinárodním formátu tj. 420 111222333.

## **5.2.3 Záložka Virtuální objekty**

Pokud jsou posílány události na PCO ve formě SMS zpráv, je možné využít funkce tzv. Virtuální objektů (viz. kap. 15.2), pro kterou je nutné v záložce Virtuální objekty vyplnit telefonní identifikaci pro virtuální objekt A, B, C a D.

Nesmíme zapomenou, že jeden z virtuálních objektů musí mít telefonní identifikaci shodnou s telefonní identifikací vysílače SXS24 (viz. konfigurační parametr **IDENTIFIKAČNÍ ČÍSLO**).

**UPOZORNĚNÍ: V případě, že nebudeme vužívat funkci** virtuálních objektů musí parametry telefonní identifikace A, B, C a D zůstat nulové.

## **6 TELEFONNÍ CONTACT ID KOMUNIKÁTOR**

Součásti zařízení SXS24 je telefonní komunikátor Contact ID (dále jen CID), který je určen pro zpracování telefonního formátu CID zabezpečovacích ústředen a pro přenos takto zpracovaných zpráv na pult centralizované ochrany (dále jen PCO).

Ke komunikátoru CID lze obecně připojit jakoukoliv ústřednu s telefonním komunikátorem schopným přenášet data protokolem standardu Contact ID. Vzhledem k tomu, že se v protokolu Contact ID u některých výrobců zabezpečovacích ústředen (nebo jednotlivých typů nebo verzí ústředen od jednoho výrobce) objevují odchylky, není možné vždy zaručit bezproblémový provoz. V případě, že k problémům s komunikací dojde, je nutné tento problém řešit přímo s výrobcem komunikátoru CID (RADOM s.r.o).

#### **6.1 Popis CID komunikátoru**

Ke svorkám JS2.1 a JS2.2 jsou připojeny vodiče, propojující CID komunikátor s telefonním komunikátorem ústředny. Na těchto svorkách se CID komunikátor chová pro ústřednu jako veřejná telefonní linka, telefonní ústředna a pult centralizované ochrany v jednom.

Při vzniku nové události na ústředně se připojí telefonní komunikátor ústředny na vedení do CID komunikátoru, vytočí libovolné telefonní číslo a čeká na spojení. Po navázání spojení ústředna předá zprávu o nově vzniklé události CID komunikátoru, ten její správné přijetí ústředně potvrdí a pokud již ústředna nemá žádné další zprávy k odeslání, spojení ukončí.

Vysílač SXS24 poté předá vlastní CID zprávu na PCO.

 Ve zprávě se přenáší i telefonní identifikace ústředny (podsystému). PCO firmy RADOM spol., s.r.o. standardně zpracovává pouze zprávy, u kterých se telefonní identifikace ústředny (podsystému) shoduje s telefonní identifikací nastavenou na PCO. Zprávy s odlišnou identifikací PCO nezpracovává, pouze zobrazí varovné hlášení o nepodporované identifikaci.

## **6.2 Modul přepínání telefonní linky**

K vysílači SXS24 lze připojit Modul přepínání telefonní linky, který nám umožní zálohovat přenosovou cestu na PCO po lince VTS v případě, je-li z nějakého důvodu nefunkční komunikace SXS24 s PCO prostřednictvím sítě GPRS. Více informací viz. dokument KD 800 154 – Návod na montáž Modulu přepínání telefonní linky.

# **7 DESKA SÉRIOVÉ KOMUNIKACE A PŘIPOJENÍ OPPO**

Modul sériové komunikace je určen k propojení vysílače SXS24 stejným typem sériového rozhraní vybraných typů ústředen EZS/EPS. Jeho prostřednictvím pak objektové zařízení může získávat mnohem více informací o stavu ústředny, než z výstupního modulu ústředny.

Typ sériového rozhraní je volitelný a může být RS232 / RS485 / RS422 / L20mA. Modul zároveň umožňuje připojení na **O**bslužné **P**ole **P**ožární **O**chrany (dále jen OPPO). Na PCO se přenášejí zachycené události ve tvaru Contact ID (CID) zpráv. Každá zpráva obsahuje mimo jiné i čtyř-cifernou identifikaci ID, tří-cifernou specifikaci události a tří-ciferné číslo zóny, kde k dané události došlo.

Funkce, připojení a konfigurace desky sériové komunikace viz. Návod na montáž a obsluhu Sériového interface II pro SXS24 – KD 800 145.

## **8 PŘENOS UDÁLOSTÍ NA PCO PROSTŘEDNICTVÍM GPRS A JEJICH ZÁLOHA POMOCÍ SMS ZPRÁV**

Standardně jsou všechny události z vysílače na PCO přenášeny datově prostřednictvím GPRS datových přenosů. K tomu je nutné mít vloženou SIM kartu s povoleným GPRS provozem. V konfiguraci vyplněnou IP adresu PCO, kam se data přenášejí, APN SIM karty a číslo objektu na PCO. Všechny události jsou na PCO přenášeny ve formátu CID.

Komunikace vysílače s PCO je obousměrná, tzn., že všechny alarmové a udržovací zprávy předávané na PCO jsou potvrzované – PCO posílá vždy vysílači potvrzení o přijetí zprávy. Pokud vysílač toto potvrzení neobdrží, odvysílá zprávu na PCO znovu. Toto několikrát opakuje, poté dojde k odhlášení a znovu přihlášení vysílače do sítě GSM a znovu několikrát opakuje pokus o vyslání události. Pokud se ani poté nepodaří zprávu na PCO předat, vysílač vyhodnotí ztrátu spojení s PCO a dle konfigurace přepne na záložní přenosový kanál (VTS, nebo SMS).

Pokud je vyžadován v případě výpadku GPRS zálohovaný přenos událostí prostřednictvím SMS datových zprávy je nutné v konfiguraci zaškrtnout políčko ZÁLOHOVAT GSM. V tom případě pokud se vysílači nepodaří předat události na PCO standardní cestou (GPRS) začne události posílat prostřednictvím SMS zpráv. Po znovunavázání spojení s PCO začne vysílač posílat události znovu prostřednictvím GPRS datových přenosů.

# **9 PŘENOS UDÁLOSTÍ NA PCO POUZE POMOCÍ SMS ZPRÁV**

Z vysílače SXS24 lze posílat události na PCO pouze pomocí datových SMS zpráv. K tomu je nutné mít nainstalovaný PCO WRS32 verze nejméně 2.3.1.0.

Pro posílání událostí pouze pomocí SMS zpráv je nutné v konfiguraci zatrhnout políčko **POUZE SMS**, správně vyplnit telefonní číslo modemu PCO, číslo sítě a adresu objektu v PCO. Na PCO jsou prostřednictvím SMS zpráv přenášeny všechny události vznikající na vysílači SXS24, stejně tak jsou zálohovány zprávy přijímány po telefonní lince.

## **10 PŘENOS UDÁLOSTÍ PŘES SÍTĚ ETHERNET POMOCÍ INET KOMUNIKÁTORU**

K zařízení SXS24 lze připojit desku LAN komunikátoru, která zajišťuje spojení mezi SXS24 a PCO přes počítačové sítě (viz. Návod na montáž a obsluhu tel.internetového komunikátoru – KD 800 147).

Je-li zaškrtnuta volba přenosů událostí přes INET komunikátor, jsou všechny zprávy na PCO přednostně posílány přes sít ethernet. I v tomto případě je možné v případě výpadku sítí ethernet zálohovat provoz událostí na PCO pomocí GPRS/SMS.

# **11 POUŽITÍ VIRTUÁLNÍCH OBJEKTŮ**

U vysílače SXS24 lze využít funkce virtuálních objektů při přenosu událostí na PCO prostřednictvím datových SMS zpráv. K tomu je nutné mít nainstalovaný PCO WRS32 verze nejméně 2.3.1.2.

Virtuální objekty lze využít, pokud je k vysílači připojeno více EZS ústředen prostřednictvím telefonní linky (max. 4). Pokud je v každé EZS ústředně nastaveno jiné telefonní identifikační číslo a toto číslo je nastaveno v konfiguraci vysílače a přiřazeno k některému z virtuálních objektů A, B, C nebo D. Na PCO nám pak události z příslušné EZS ústředny přicházejí na virtuální objekty A, B, C nebo D daného objektu (v PCO je nutné mít objekt rozdělen na virtuální objekty).

# **12 FUNKCE A OVLÁDÁNÍ VÝSTUPŮ**

Na desce vysílače SXS24 jsou dva výstupy s uživatelsky definovanými funkcemi. Funkce ovládání výstupů prostřednictvím SMS zpráv a funkce programová, tj. ovládání výstupů v závislosti na stavu vstupů.

## **12.1 Ovládání výstupů pomocí SMS zpráv**

Při správném nastavení funkce výstupů, můžeme výstupy vysílače SXS24 ovládat pomocí SMS zpráv z libovolného mobilního telefonu. Telefonní číslo tohoto mobilu musí být v konfiguraci zařízení nastaveno jako OPRÁVNĚNÉ ČÍSLO. Maximální počet takto nastavených telefonních čísel jsou čtyři.

Vzhledem k periodě testování příchozích zpráv a vzhledem k tomu, že zařízení je primárně určeno pro komunikaci s PCO v sítí GPRS může nastat reakce na poslaný příkaz se zpožděním až 2 minut. Navíc je nutno si uvědomit, že jistou nedefinovanou dobu zabere i doručení SMS zprávy s síti operátora.

Mezi podporované příkazy patří:

- **DOTAZ NA STAV**. Zadává se ve formátu zprávy "**STAV"** zaslaném na telefonní číslo vysílače. Odpovědí vysílače je SMS zpráva ve standardním tvaru (viz. kap.13)
- **OVLÁDÁNÍ VÝSTUPŮ**. Příkazy "**VYSTUP3=**x" a "VYSTUP4=x", kde x je číslo **0** (vypnout výstup), nebo **1** (zapnout výstup).

## **12.2 Programové ovládání výstupů**

Při tomto nastavení výstupů lze k výstupů přiřadit jednotlivé vstupy. Poté je stav výstupu závislý na stavu k němu přiřazenému vstupu. Tzn. v okamžiku aktivace vstupu dojde k sepnutí výstupu, který je k němu přiřazen.

# **13 OBSAH TEXTOVÝCH SMS ZPRÁV**

Všechny zprávy posílané vysílačem na mobilní telefon jsou v jednotném tvaru a liší se pouze obsaženou informací, dle stavů vstupů/výstupů vysílače.

SMS zpráva může obsahovat pouze následující texty seřazené v daném pořadí.

"**SXS24 ver. x.xx**"; - identifikace zařízení, kde x.xx znamená verzi FW vysílače

"**AKTIVNÍ VSTUP:** "; - výpis aktivních vstupů v době odesílání SMS zprávy

"**VYSTUPY:**" – výpis aktivních výstupů v době odeslání SMS zprávy

"**SIGNAL:**" – stav signálu GSM sítě v místě instalace vysílače

# **14 TABULKA KÓDŮ VNITŘNÍCH ZPRÁV VYSÍLAČE SXS24**

Seznam vnitřních kódů vysílače SXS24 a příklad jejích nastavení v překladové tabulce PCO.

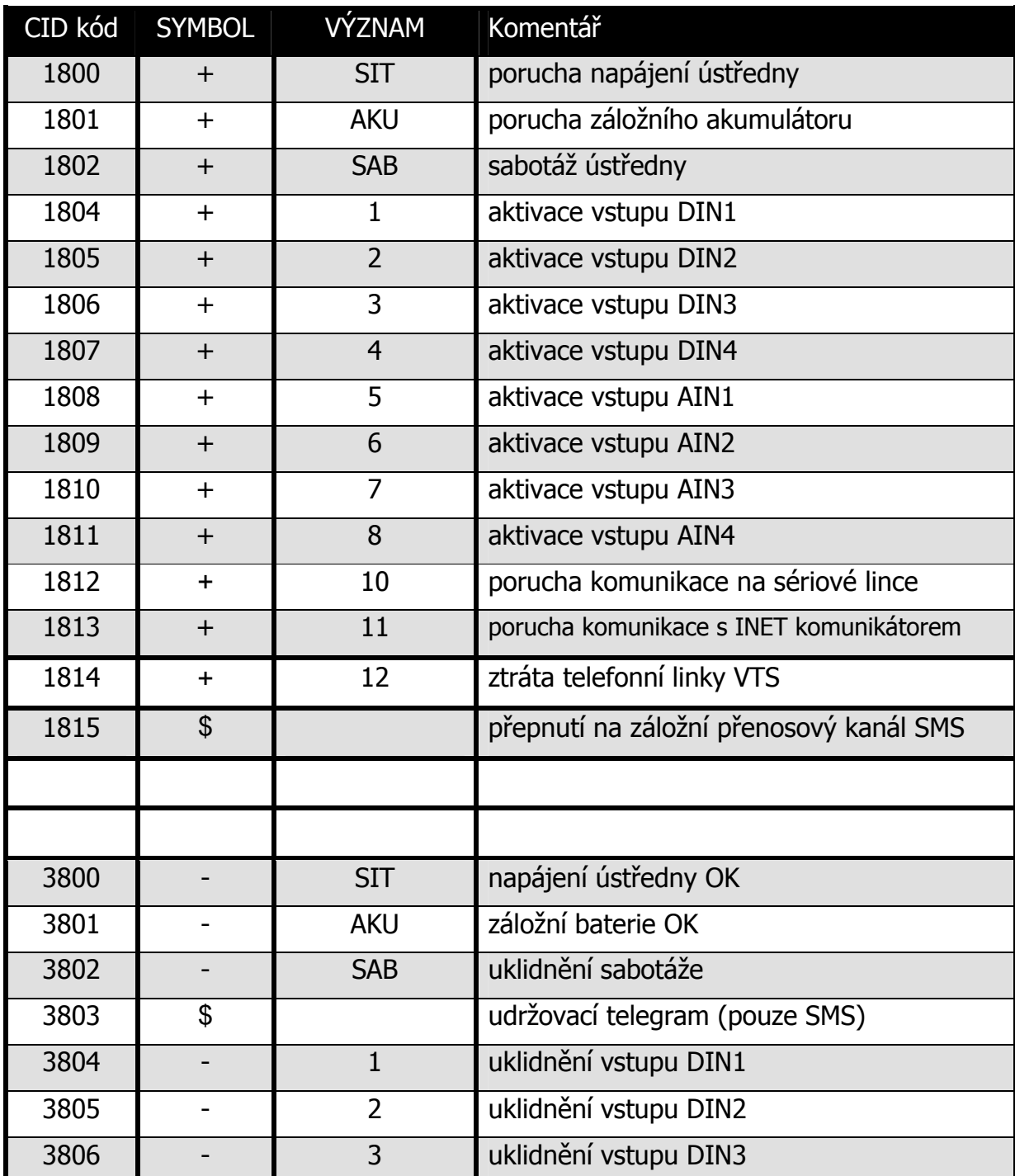

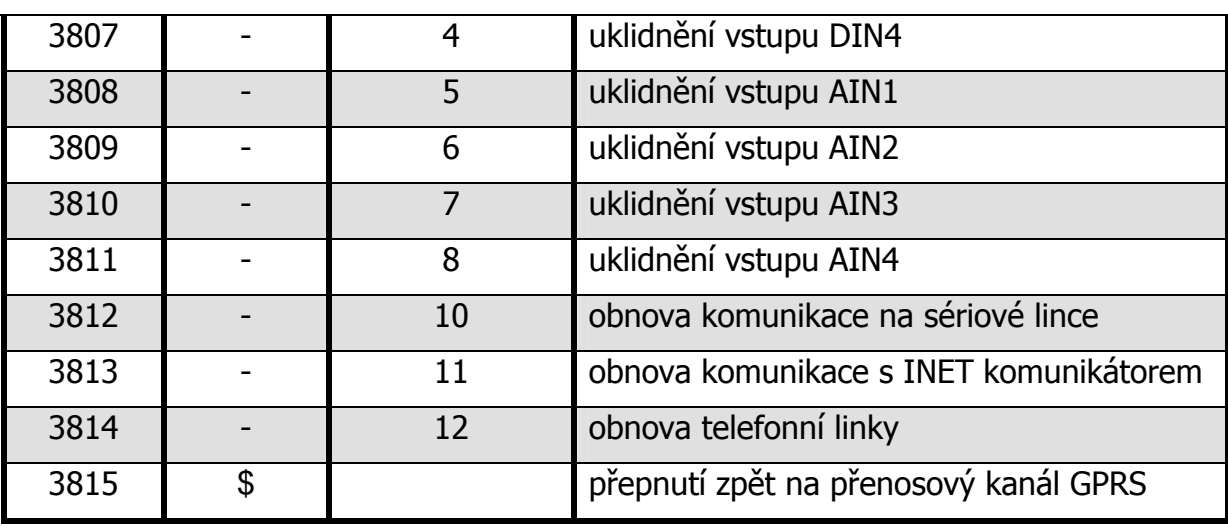

## **15 APLIKAČNÍ POZNÁMKY**

#### **15.1 Zjištění aktuálního stavu GSM signálu na vysílači SXS24**

Pro zjištění stavu GSM signálu na vysílači SXS24 je nutno připojit vysílač k PC pomocí konfiguračního kabelu KK 650 57, který je na straně PC připojen k sériovému portu počítače a na straně SXS24 ke konektoru JR4.

Na PC spustíme libovolný program terminálového typu, např. program Hyperterminál, který je běžnou součástí instalací OS Windows. Nastavení programu Hyperterminál provedeme dle kap. 15.3.

Po správném nastavení programu a připojení vysílače SXS24 se ve výpisu terminálu zobrazují čitelné znaky. Jedná se o logování interní komunikace zařízení. Ke zjištění aktuálního stavu GSM signálu počkáme na zobrazení příkazu **AT+CSQ** a následnou odpověď **+CSQ: <rssi>,<ber>**.

kde, hodnota <rssi> znamená sílu signálu:

0 - (-113)dBm nebo horší

- $1 (-111)$ dBm
- 2 až 30 (-109)dBm až (-53)dBm
- 31 (-51)dBm nebo lepší
- 99 signál nelze detekovat

Pro spolehlivou funkci vysílače je potřeba síla signálu **-93dBm** nebo lepší. Dle příkladu na Obr. 2 je síla signálu **+CSQ: 17,0**, tj. síla signálu **-79dBm**.

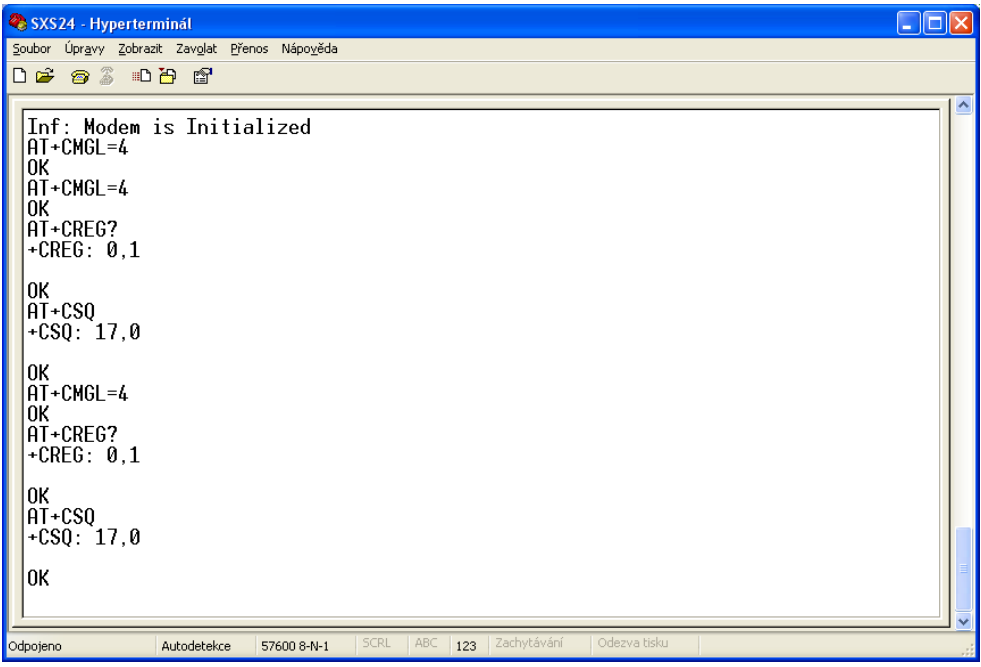

**Obr. 2** 

## **15.2 Použití virtuálních objektů**

U vysílače SXS24 lze využít funkce virtuálních objektů při přenosu událostí na PCO pomocí datových SMS zpráv. K tomu je nutné mít nainstalovaný PCO WRS32 verze nejméně 2.3.1.2.

Virtuální objekty lze využít, pokud máme k vysílači připojeno více EZS ústředen přes telefonní linku (max. 4). Pokud každé EZS ústředně nastavíme jiné telefonní identifikační číslo a toto číslo nastavíme v konfiguraci vysílače a přiřadíme ho k některému z virtuálních objektů A, B, C nebo D. Na PCO nám pak události z příslušné EZS ústředny přicházejí na virtuální objekty A, B, C nebo D daného objektu (je nutné mít objekt na PCO rozdělen na virtuální objekty).

## **15.3 Nastavení programu Hyperterminál**

Pro správnou funkčnost je potřeba nastavit:

- při vytváření nového připojení v záložce nastavení portu zadat:
- bity za sekundu 57600
- datové bity 8
- parita žádná
- počet stop-bitů 1
- řízení toku žádná
	- po vytvoření připojení a jeho uložení do (soubor \*.ht) je nutno v záložce Soubor/Vlastnosti/Nastavení/Nastavení ASCII zvolit (zatrhnout):
	- Psané znaky lokálně opisovat
	- Připojovat kód odřádkování za přicházející řádky

# **16 SOUVISEJÍCÍ DOKUMENTACE**

- KD 800 145 Návod na montáž a obsluhu Sériového interface II pro SXS24
- KD 800 154 Návod na montáž Modulu přepínání telefonní linky
- KD 800 112 Uživatelská příručka software Uni\_konektGPRS
- KD 800 147 Návod na montáž a obsluhu INET komunikátoru
- Soubor uživatelských příruček software PCO WRS32